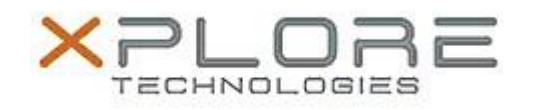

# Xplore Technologies Software Release Note

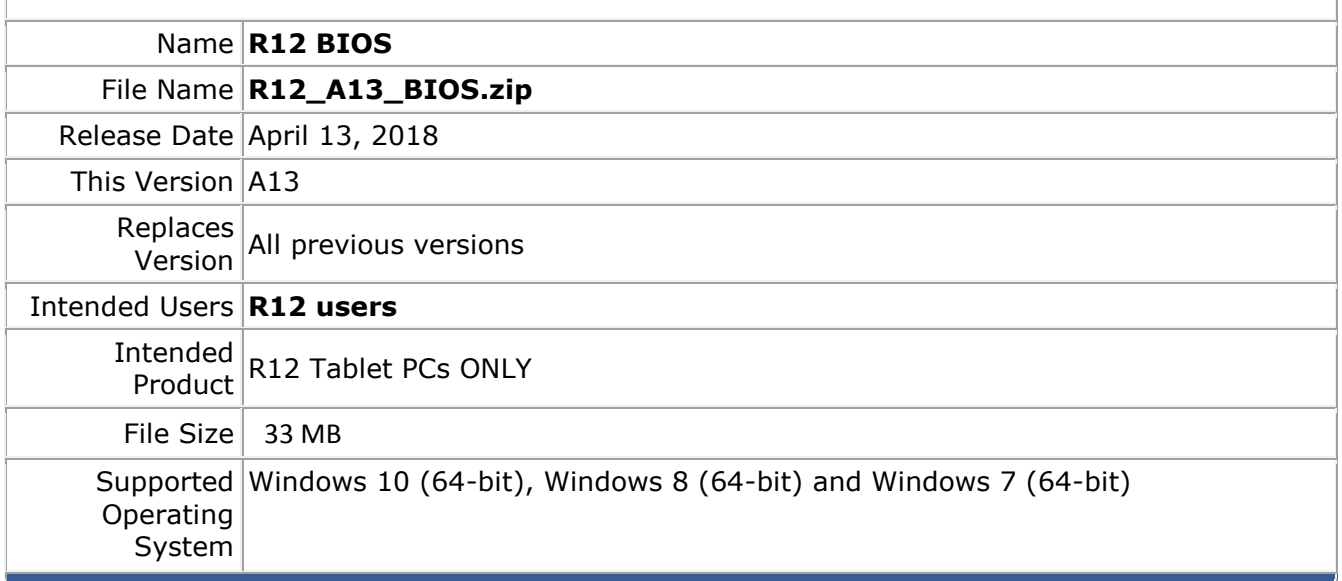

#### **Fixes in this Release**

• INTEL-SA-00088 Speculative Execution and Indirect Branch Prediction Side Channel Analysis Method Security Patch

### **What's New in this Release**

N/A

### **Installation and Configuration Instructions**

**Note:** Ensure the tablet is using AC power before installing the BIOS update.

## **To install the R12 BIOS A13 update, perform the following steps**:

- 1. Download the update and save to the directory location of your choice.
- 2. Unzip the file to a location on your local drive.
- 3. Double-click the installer (.exe file) and follow the prompts.
- 4. The update process may take some time. Do not manually power off the tablet during the update.
- 5. The tablet will automatically shut down after installing the BIOS.

### **Licensing**

Refer to your applicable end-user licensing agreement for usage terms.